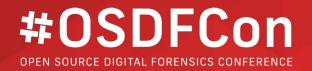

## Writing Autopsy Python Modules

Eugene Livis, Basis Technology

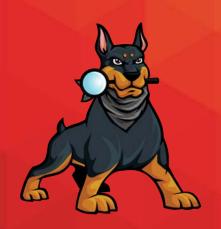

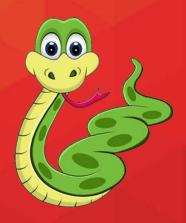

### Why Did We Choose Python?

We were visionaries

Everyone was asking for it.

- It's an easy language to start using.
- Lots of other tools support it.

It was easy for us to integrate (Jython).

It was much easier than writing our own language!

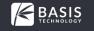

### **Intended Takeaways**

Autopsy is a good platform for writing Python scripts. Autopsy takes care of a lot of the infrastructure for you (UI, data sources, reporting, etc.)

It's easy to get started by copying a tutorial and modifying it

You should try it. All the cool kids are doing it.

### Why Should You Write For Autopsy?

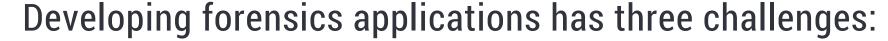

- Input Types: File systems, image formats, logical files, ZIP file contents, file carving, virtual machine contents, etc.
- 2. User Interaction: interfaces, reports, etc.
- 3. Analytics: Finding a certain file, parsing its contents, etc.

Autopsy takes care of #1 & #2. Allowing you to focus on #3.

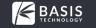

# Writing An Autopsy Module

### **4 Basic Steps**

- Pick your module type.
- 2. Find the closest Autopsy template or tutorial to copy.
- 3. Search for the word "TODO" and put in your own names, etc.
- 4. Write your analytics in the "analysis method".

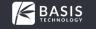

### **Step #1: Pick Your Module Type**

Ingest Modules: Analyze content in a data source after it is added to a case (most common).

- Hash calculation and lookup
- Keyword search
- **EXIF**
- 7IP files

**Report Modules**: Run after all analysis is complete to create an output report.

- HTML
- XML
- CSV

The other Autopsy modules are currently Java only.

### **Ingest Modules**

Analyze content in a data source after it is added to a case.

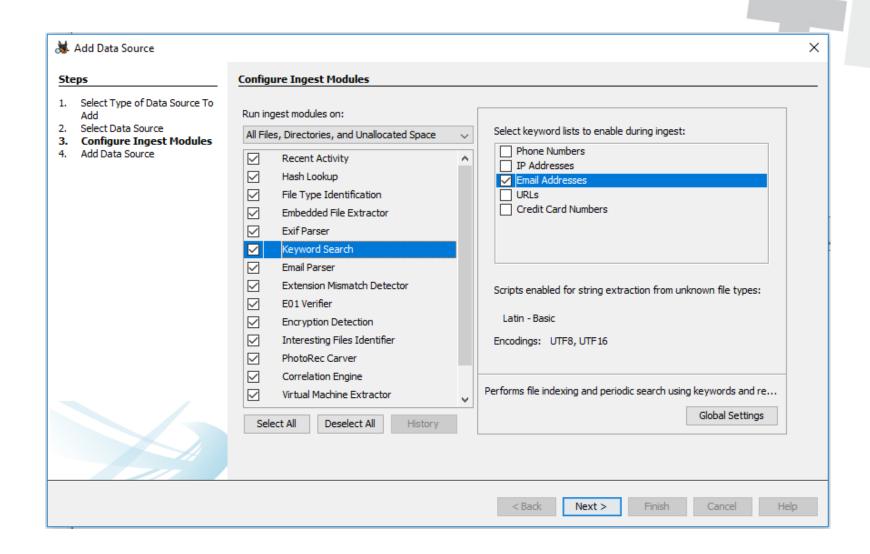

### **Types of Ingest Modules**

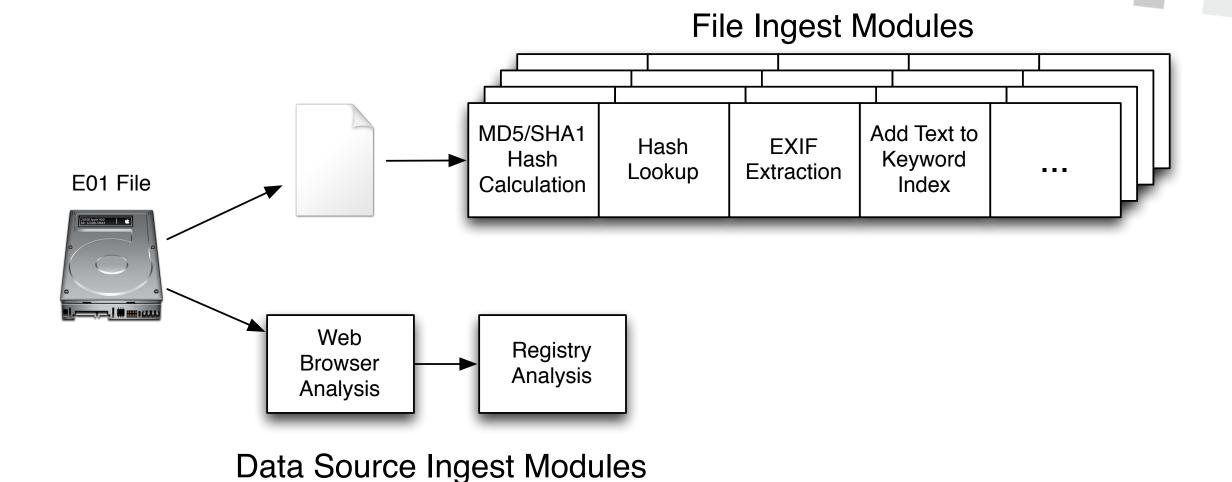

### **File Ingest Modules**

Are passed in a reference to each file in the data source.

Includes files inside of ZIP files, carved files, files inside Virtual Machines, etc.

These are the easiest to write, but not efficient for all uses.

#### Example uses:

- Hash calculation and lookup
- File type identification
- Keyword indexing

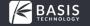

### **Data Source Ingest Modules**

Are passed in a reference to the full data source.

It is up to the module to find the files that are relevant by querying the backend database.

May run before all ZIP files are opened.

These are often used when we know where the file will be or we are calling an external tool.

#### **Examples**:

- Web analytics where we know the name and path of the databases.
- Registry analysis where we know the path of the hives.

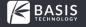

### **Report Modules**

Run after all analysis is complete to create an output report.

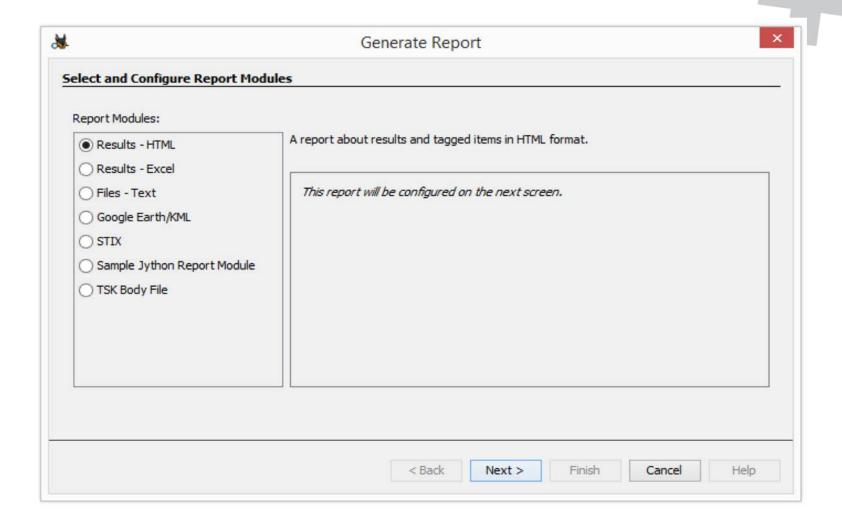

12

### **Summary of Python Module Options**

Pick the type based on your analysis needs.

Do you need to see every file?

Do you know the name of the files you want?

Do you want to run after everything has been run?

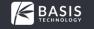

### **Step #2: Find Something to Borrow**

#### Find the closest tutorial:

- File Ingest Module: Flag files based on size.
- Data Source Ingest Modules:
  - Find SQLite databases and parse them.
  - Run a command line tool on a disk image.
- Report Module: Create CSV report.

#### Review code in the templates on github:

https://github.com/sleuthkit/autopsy/tree/develop/pythonExamples

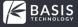

### Step #3: Search for "TODO"

#### Adapt the templates to you

```
# TODO: give it a unique name. Will be shown in module
list
moduleName = "Sample File Ingest Module"
```

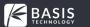

### **Step #4: Write the "Analysis Method"**

Each module type has a method that does the analytics.

For example, File Ingest Modules have a method named "process" that is passed in a file to analyze.

```
def process(self, file):
```

It is defined in the template you copied.

You write the steps in the method to do whatever you want.

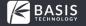

### **Step #4: Publish to User**

You need to get your results to the user somehow.

#### Two common ways:

- Lazy: Save output to a file and add file as a "Report".
- 2. Better: Create an artifact and post it to the blackboard.

ARTIFACT: WEB\_BOOKMARK

URL: <a href="http://www.sleuthkit.org/">http://www.sleuthkit.org/</a>

DATE: October 17, 2018

Artifacts and reports are both shown in the tree.

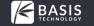

### **Seeing The Results**

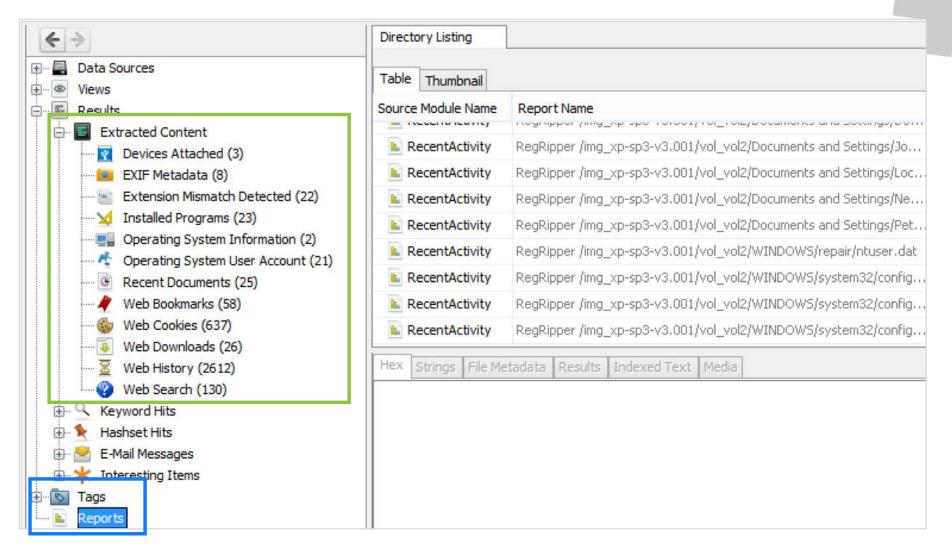

**Artifacts** 

**Reports** 

#### **Blackboard Artifacts**

#### All artifacts have a type:

- Web Bookmark
- Call Log
- Hashset Hit

Autopsy / The Sleuth Kit define 30+ of them.

You can define your own.

All artifacts are associated with a file.

Web bookmarks are associated with file they were parsed from.

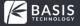

#### **Blackboard Attributes**

Artifacts have attributes, which are name and value pairs:

- URL: <a href="http://www.sleuthkit.org">http://www.sleuthkit.org</a>
- SET\_NAME: Bad Pictures

Autopsy / TSK define 100+ attribute types defined.

Values can be strings or integers.

#### Example:

- Artifact: WEB\_HISTORY
- Attributes:
  - URL: <a href="http://www.sleuthkit.org">http://www.sleuthkit.org</a>
  - DATE: April 1, 2015
  - PROGRAM: Firefox

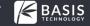

### **Ingest Module Summary**

- Copy sample module
- 2. Edit class and display names
- 3. Edit the logic in the process() method

#### That's it!

You don't care where data is coming from and it will appear in the UI and reports.

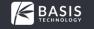

## **Example: Find big and round files**

July '15 Tutorial on www.basistech.com

#### Big and round files:

- Bigger than 10MB and multiple of 4096 bytes
- Could be encrypted volumes

#### **Step #1:** Pick the module type

- We want to look at all files, even ZIP file contents.
- File Ingest Module.

Steps #2 and #3: Copy the file ingest template and update its name, etc.

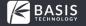

### Find big and round files (contd.)

#### **Step #4:** Write the analysis logic:

- Check the size of each file
- If it is big and round, flag it

#### Recall that file-level Ingest Modules are passed in a file:

```
def process(self, file):
```

#### We check the size of the file:

```
if ((file.getSize() > 10000000) and ((file.getSize() % 4096) == 0)):
  # YEA!!!, do something with it
else:
  return OK
```

### Let's Tell The World About It!

### We're going to make an "Interesting File" artifact

```
art = file.newArtifact(TSK INTERESTING FILE HIT)
att = BlackboardAttribute(TSK SET NAME, "Big and Round
Files")
art.addAttribute(att)
```

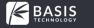

#### Final Method

```
def process(self, file):
  if ((file.getSize() > 10000000) and ((file.getSize() % 4096) == 0)):
     art = file.newArtifact(TSK INTERESTING FILE HIT)
     att = BlackboardAttribute(TSK SET NAME, "Big and Round Files")
     art.addAttribute(att)
  return OK
```

This will find files in all file systems, archive files, carved files, virtual machine contents, etc.

This provides easy feedback to the user.

#### **How the User Uses It**

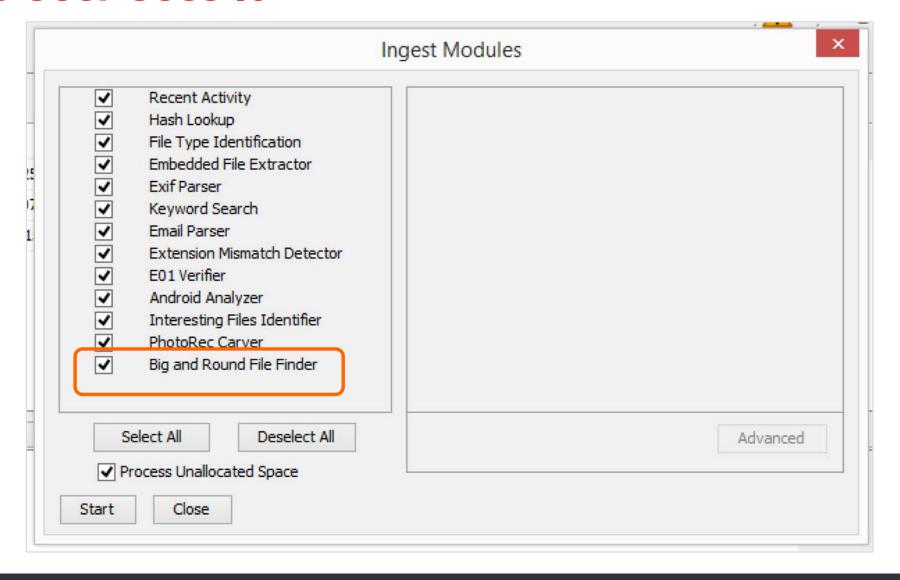

#### **How the User Sees the Results**

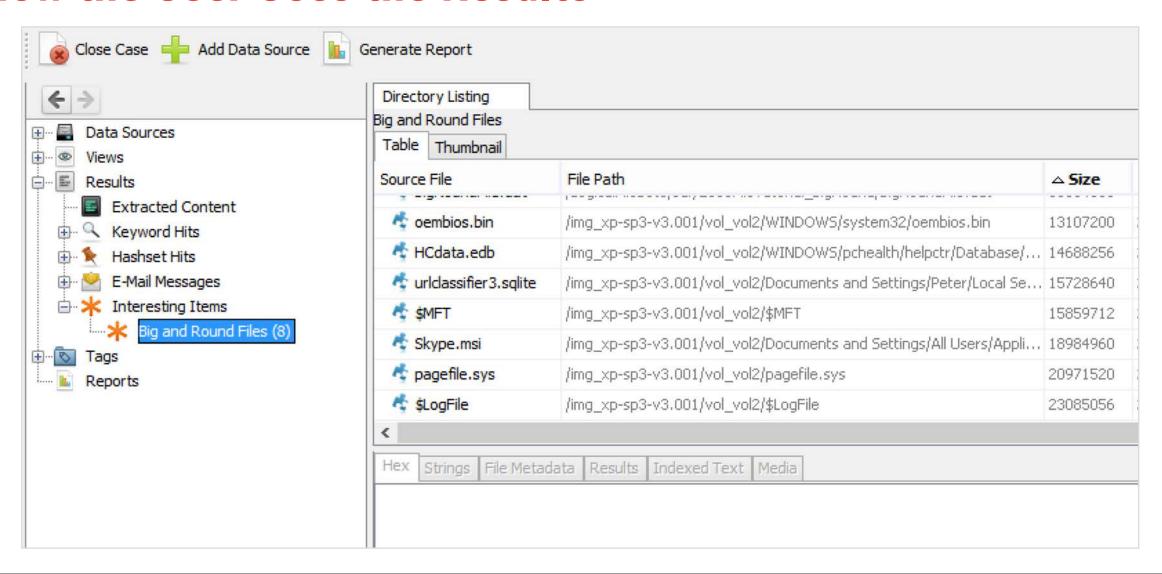

### Conclusion

It's easy to get started with writing Python modules for Autopsy.

Autopsy does all of the infrastructure work for you.

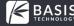

### **Contact Information**

Eugene Livis
elivis@basistech.com
617-386-2000